## FTP-Manual für den «Gast-Zugang»

Starten Sie den Browser (Explorer, Safari, Firefox) und geben folgende Adresse ein:

http://transfer.bachmann-printservice.ch Es öffnet sich folgendes Anmeldefenster:

Unter Benutzername geben Sie ein: gast Unter Passwort: Gast<sub>12!</sub>

anschliessend klicken Sie auf **Anmeldung**.

## Folgendes Fenster öffnet sich:

folgende Ordner sind eingerichtet:

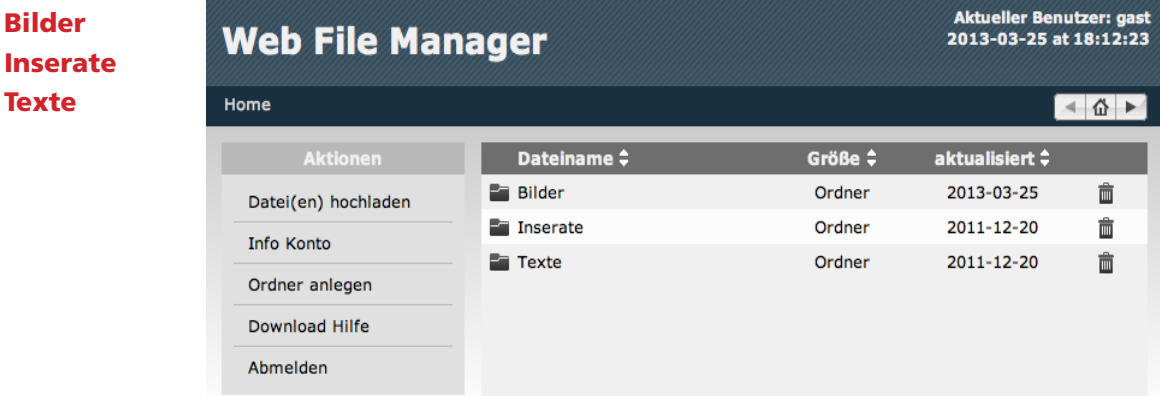

Anschliessend klicken Sie auf Datei(en) hochladen, suchen die entsprechende Datei aus und klicken auf Hochladen starten. Die Datei(en) wird/werden in den angewählten Ordner gesichert. – Sie können aber auch neue Ordner einrichten: mit Ordner anlegen anklicken.

Folgendes Fenster öffnet sich: Sie können nun Zurück zur Dateiliste oder sich abmelden

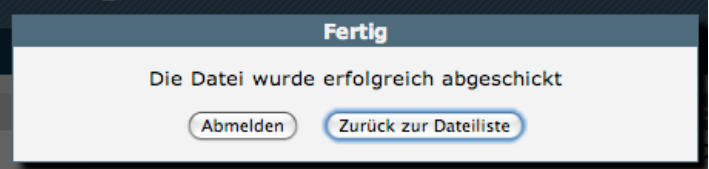

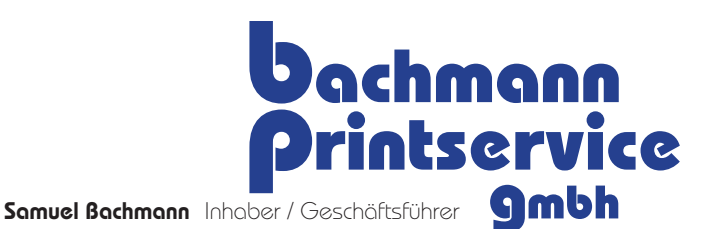

Guntenbachstrasse 1, 8603 Schwerzenbach **Telefon:**  $+41$  44 796 14 42. **Fax:**  $+41$  44 796 14 43 Mail: samuel@bachmann-printservice.ch www.bachmann-printservice.ch MWST-NR.: CHE-332.075.860 MWST Zürcher Kantonalbank, CH-8010 Zürich, BIC 700, SWIFT-Code: ZKBKCHZZ80A **Konto-Nr.: CH89 0070 0110 0035 8733 0** 

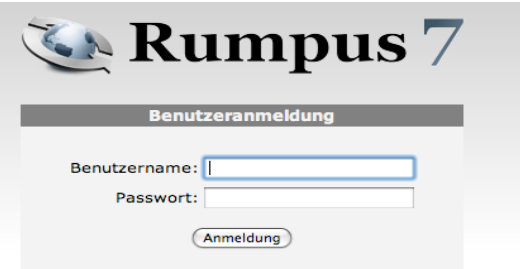